# Graphical Times. Volume 6, Issue 22, 2007

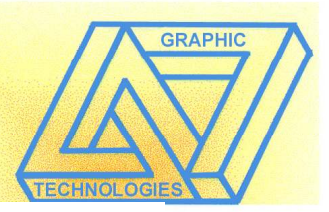

Welcome back to term 2! I hope that you have

managed to draw yourself away from the maths books for a while and had a restful break. A price down had been achieved for the colour graphic model, the CFX9850GB+ from \$124.00+GST to \$98.00+GST and the new Classpad 300+ has now landed in New Zealand and is on special all of this term at \$180+GST. Enjoy the new school term…

# Included in this newsletter are:

Graphic calculator activities – A look at the Achievement Standard 90638, Calculus 3.4 2006 external paper.

- Worksheet: Graphic calculators Exploring inequalities
	- CAS Making use of the syntax
- Term 2 pricing list.

# Workshop opportunities.

If you would like to have a workshop for teachers and or students then please make contact with Graphic Technologies.

A large number of schools are taking advantage of these workshops by combining with another school or singularly to look at how the graphic and CAS technologies could impact on teaching and how to integrate this technology into your classroom practice.

F5

F6

#### F3 F4 Classpad 300.

# Websites to bookmark:

PRGM **WEDSITES TO DOOKMATK:**<br>CASIO educational website http://world.casio.com/edu/ and http://classpad.net/ What's new? Version 3 is out…from more information on what has been added, visit:

http://classpad.net/product/Classpad300/cp\_manager\_03.html

CASIO has released "NEW Worldwide Education Website"; http://edu.casio.com

 1. CASIO Educational Forum (for English only); Owners of CASIO graphing calculators (except FX-7400G Series, FX-6300G Series) can post and reply to messages there:

http://edu.casio.com/forum/

l In  $cos$  $\sqrt{\sin}$ l tan 2. Movies to find out more about the FX-9860G Series; Animation to see display examples of the Natural Textbook Display calculator: http://edu.casio.com/sca/ This calculator is very similar to the FX9750G+ and the CFX9850GB+ that we have here in New Zealand.

4. Movies show examples of how electronic classroom tools can be used effectively:

http://edu.casio.com/use/

 5. Download resources and Materials: http://edu.casio.com/dl/ The latest OS Update for ClassPad Series.

6. Worldwide Information; http://world.casio.com/contact/

7. FAQ (English); http://world.casio.com/calc/support/en/faq.html

# Worksheets downloaded off the web.

Monaco Corporation's website has been upgraded and it is easier to view and download the worksheets. There are links to other informative mathematics education websites too. For teachers we currently offer a large number of classroom ready resources available are designed primarily for the  $CASIO_{\otimes}$  FX9750G, FX9750G Plus, CFX9850GB, CFX9850GB Plus models of Mathematics Department Cycle [Pass it on to . . .

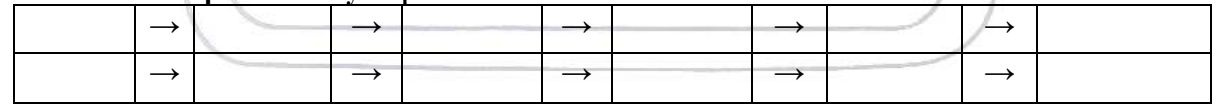

graphical calculators and the ALGEBRA 2.0. There is also a variety of activity sheets designed for the ClassPad 300 models. All of the activities and worksheets are designed for beginners to more advanced users of the G.C. and C.A.S. all useful for all secondary year levels. More have been added to the website since the last newsletter.

Please bookmark: www.monacocorp.co.nz/casio

# Websites of mathematical interest.

# Useful CAS Links:

Updated videos to support the use of the ClassPad 300 in the classroom. http://edu.casio.com/use/ Navigating and terms explained. http://extranet.edfac.unimelb.edu.au/DSME/CAS-

CAT/ResourcesForTeachers/Teaching%20resources/CAS\_cal\_nav.pdf

# Useful Graphical Links:

Some assistance with navigation.http://www.prenhall.com/divisions/esm/app/calc\_v2/index.html Updated since last time mentioned in an earlier newsletter.

http://www.charliewatson.com/casio/casdata.html An opportunity to get the science department involved. http://www.meridiancg.com/products/prod\_casio/pdf\_files/excas-16.pdf

Updated documents to support the use of the FX9750G+ (and similar models) in the classroom. http://edu.casio.com/use/

Activities using the FX9750G+ and CFX9850GB+.

http://edu.casio.com/support/activity/probrem\_cfx9850g.html

# Maths in general:

Some sample vignette of mathematics explained. www.mathematics.com.au Some interactive java applets. http://www.walter-fendt.de/m14e/index.html On-line activities, lessons and weblinks. http://illuminations.nctm.org/ Power point presentations. http://www.emaths.co.uk/powerpoint.htm

# Classroom Activities.

# Achievement Standard 90638 Calculus 3.4 2006 external paper

To be read in conjunction with the 2006 external paper.

# Manipulate real and complex numbers, and solve equations

# QUESTION ONE

- (a) Write  $\frac{1}{3 + \sqrt{7}}$  with a rational denominator. Cannot be done on a graphic calculator.
- (b) p and q are complex numbers, where  $p = 2 + 5i$  and  $q = 6 i$ . Find pq, expressing your answer in rectangular form,  $a + bi$ .

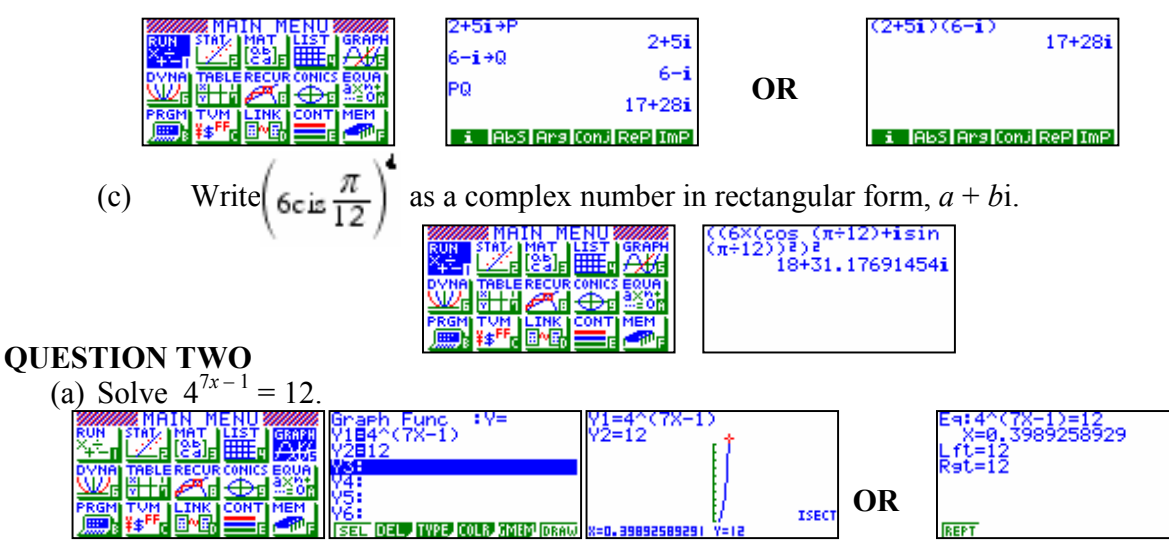

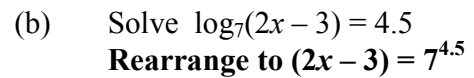

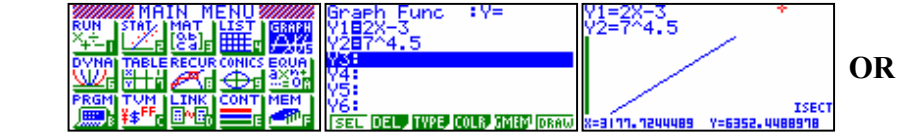

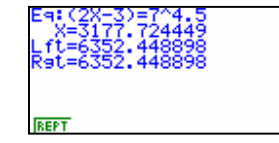

#### QUESTION THREE

Solve the following equation:  $\sqrt{x+5} = 2x - 3$ Square both sides of the equation:  $\sqrt{(x+5)}^2 = (2x-3)^2$ 

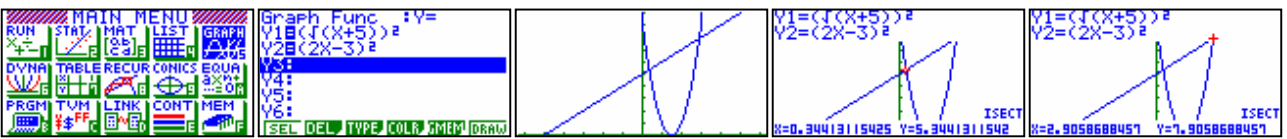

### QUESTION FOUR

Solve  $z^3$  = 64i, where z is a complex number. Write your answers in polar form, rcis $\theta$ .

$$
z^3 = 64i = (4i)^3
$$
 then  $z = (4cis({\pi/2} + 2n\pi)^3, n \in I$   
 $z = (4cis({\pi/6} + 2n\pi/3), n \in I$ 

$$
z = (4 \text{cis}(\frac{\pi}{6} + 4 \text{tan} \frac{1}{6}), \text{ n c 1})
$$
  
z = (4 \text{cis}(\frac{(\pi + 4 \text{tan} \frac{1}{6})}{6}), \text{ n c 1 etc.})

#### Cannot be done on a graphic calculator.

A programme written can produce:

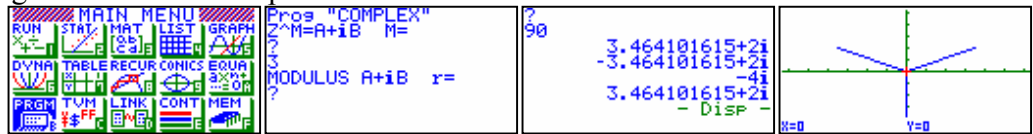

Filename: COMPLEX

Deg·  $0 \rightarrow A \sim Z$ "Z^M=A+ $,B$  M="  $? \rightarrow M$ "MODULUS A+iB r=" ?  $\rightarrow$  r "ARGUMENT A+ B  $\Theta$ ="  $? \rightarrow \Theta$ ViewWindow -6.3,6.3,1,-5.1,5.1,1 Lbl 1 1÷M×( $\Theta$ +2N×180) $\rightarrow$ A  $r^{\wedge}(1 \div M)(\cos A + i\sin A)$ Plot 0,0 Plot  $r^{\wedge}(1 \div M)$ cos A,r $^{\wedge}(1 \div M)$ sin A Line  $N+1\rightarrow N$ N=M+1=>Goto 2 Goto 1 Lbl 2 Plot 0,0

#### QUESTION FIVE

One root of the equation  $z^3 - 10z^2 + 37z + p = 0$ , where p is real, is  $z = 3 + 2i$ . Find the value of p and the other two roots.

If  $z = 3 + 2i$  is a root to this equation then  $z = 3 - 2i$  is too.

Let  $f(z) = z^3 - 10z^2 + 37z + p = ((z-3)^2 + 4)(z-k)$  for some value of k. Expanding out gives:

 $f(z) = z<sup>3</sup> - 10z<sup>2</sup> + 37z + p = ((z-3)<sup>2</sup> + 4)(z-k) = z<sup>3</sup> - 6z<sup>2</sup> + 13z - kz<sup>2</sup> + 6kz - 13k$ . Equating coefficients gives  $k = 4$  and hence  $p = -52$ 

Checking: Can be done on a graphic calculator. Select 4 points from the cubic found, e.g. (0 , -52) (4 , 0) (1 , -24) (-1 ,-100)

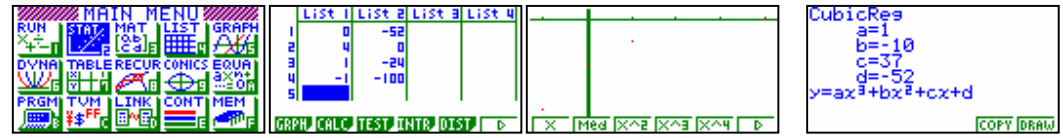

#### QUESTION SIX

Find the locus of the point representing z if  $\frac{z + i}{z - 1}$  is purely imaginary. Cannot be done on a graphic calculator.

# Help desk.

### Question:

How do you get/ how does the fraction/decimal button work? Settings? Solution:

The fraction to decimal button also serves as the screen capture.

You need to go into link and turn the copy to off and then it will 'behave'.

### Question:

Would you please send me the instructions how to change my decimal solution to solving a linear equation on the GC to a fraction.

The question in particular was

 $(2x-4)/5 = 3x+1$ 

### Solution:

In solver the calculator is using Newton-Raphson method (N-R) to solve and hence you will not get a fraction equivalent.

Solving these under the GRAPH icon will also yield a decimal answer - N-R again.

Entering them in Sim Eq, you will get the fraction answer:

 $y = (2x-4)/5$ 

 $y = 3x+1$ 

An example is illustrated below. Entering the coefficients as fractions:

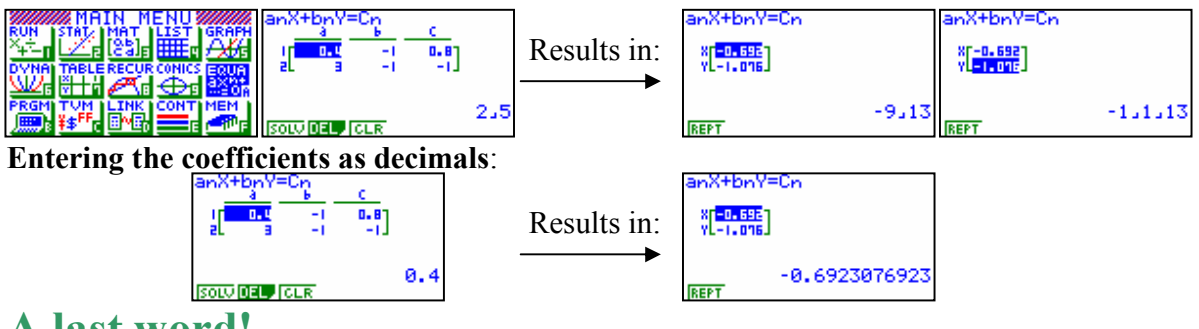

# A last word!

Well again, that's all I can fit onto the usual 4 pages! Have a great term 2! Hope to see you at a workshop or next term via this newsletter or otherwise! If you would like to contribute or have suggestions as to what you would like to have discussed via this medium, please do not hesitate to contact either by snail - mail, email, telephone, text or fax.

Derek Smith Would you like to receive Graphic Technologies this mailout electronically? 73 Viewmont Drive Please email your request to: Lower Hutt graph.tech@xtra.co.nz Phone: (04) 569 1686 Fax: (04) 569 1687 Mobile: 027 460 2871

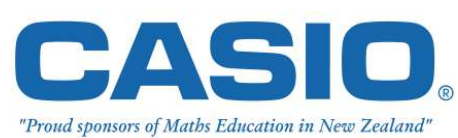